## セミナー動画視聴方法

①トップページの「研修会動画」をクリック

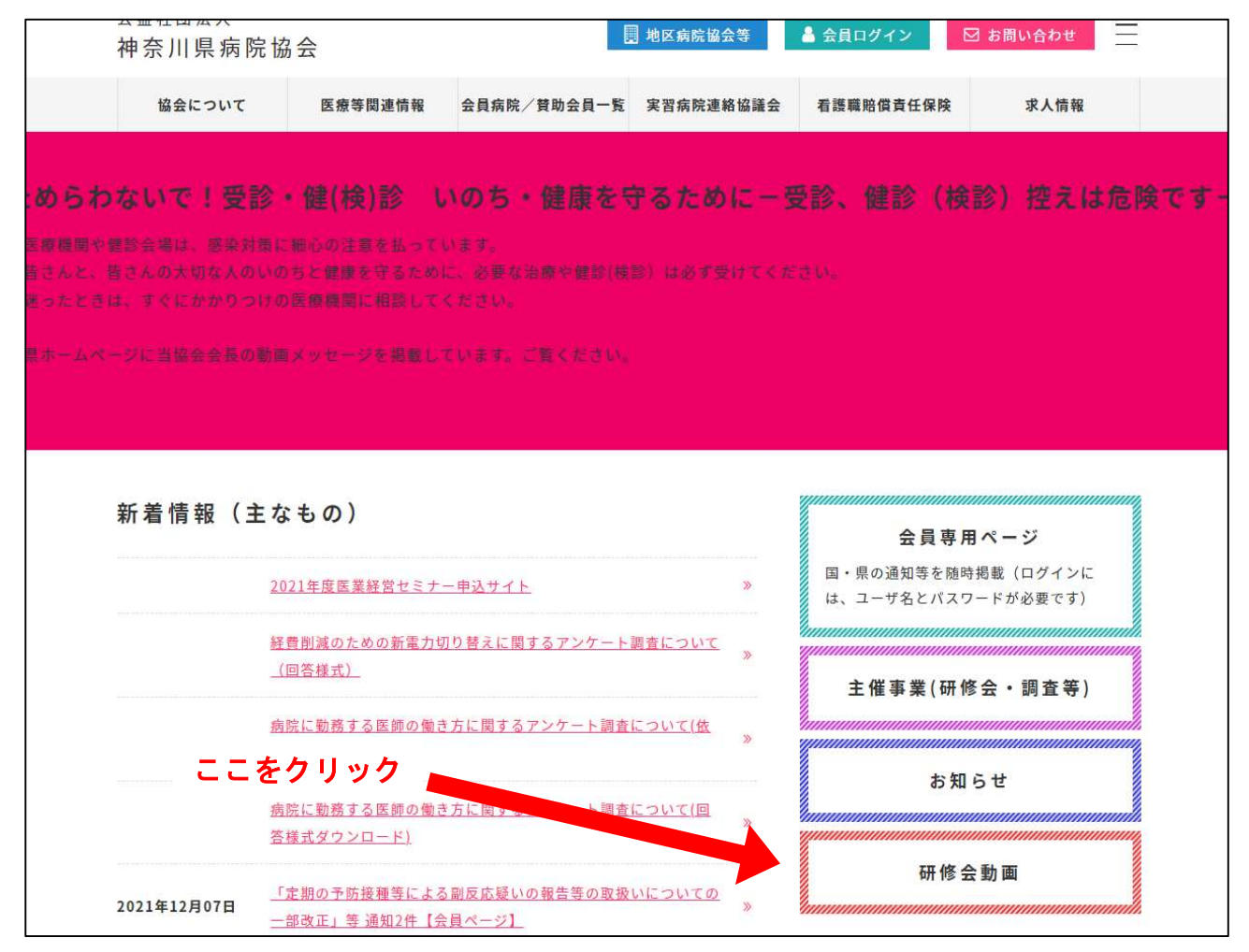

## ②2021年度医業経営セミナーをクリック

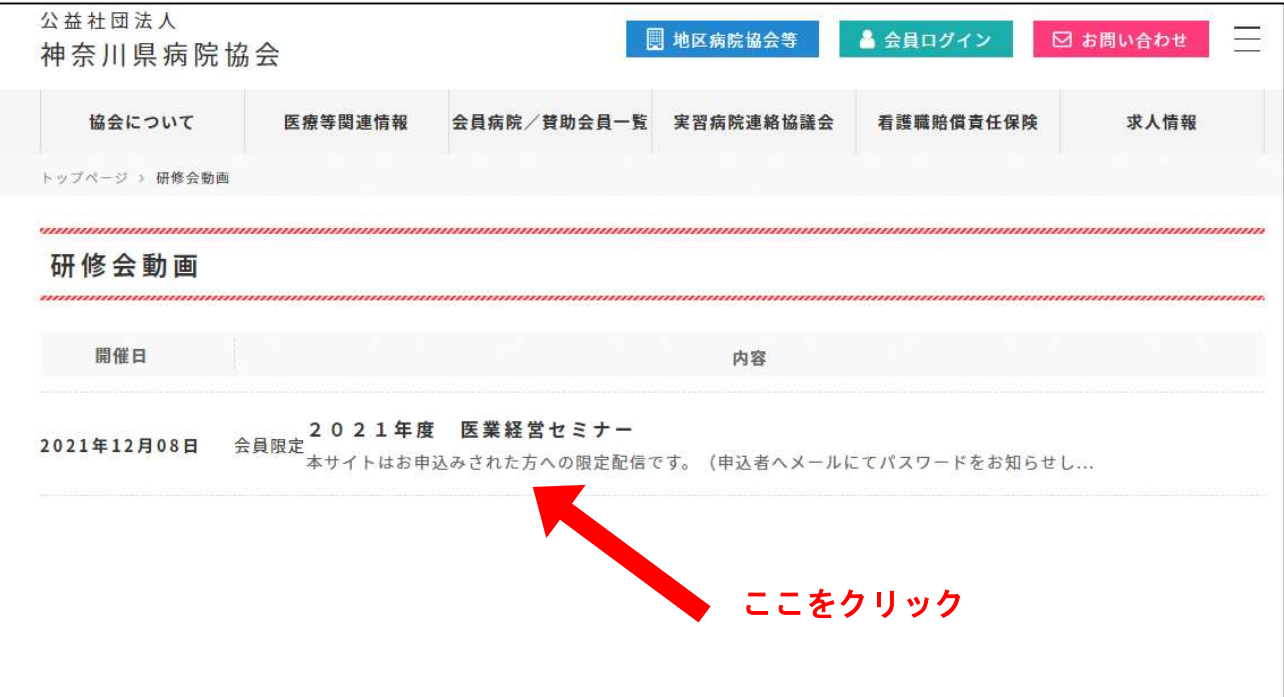

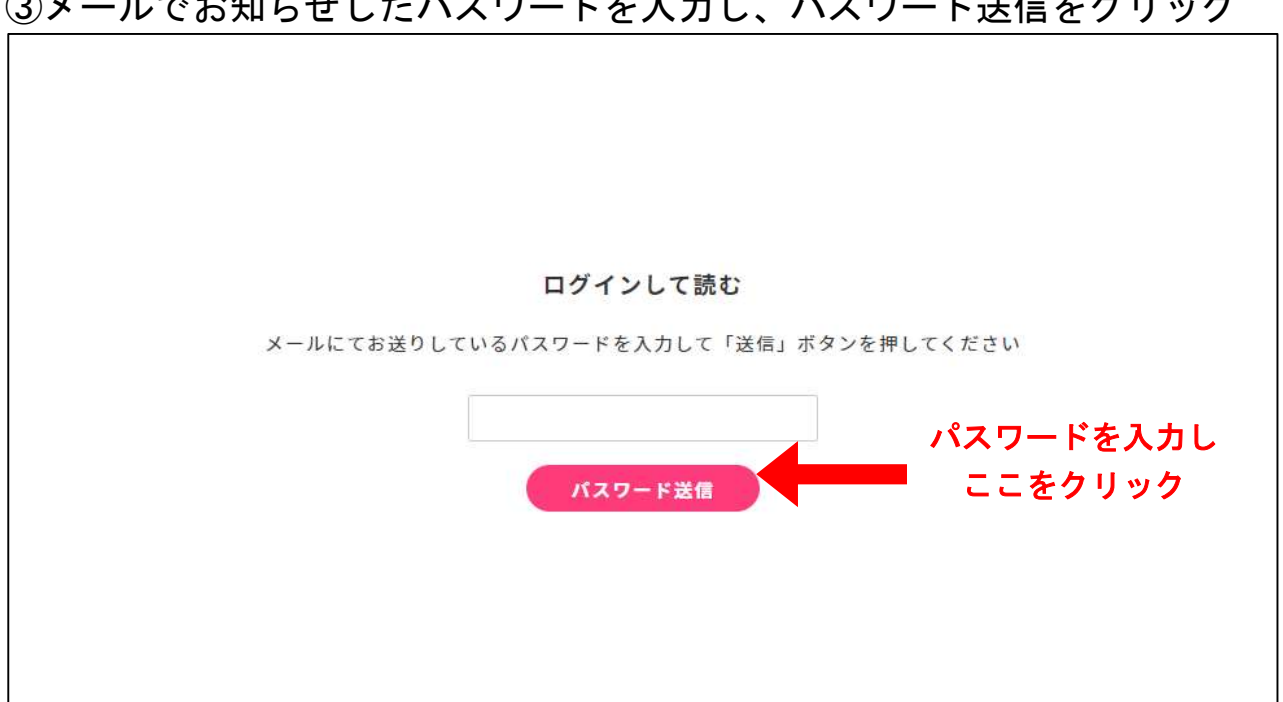

## ④矢印の部分をクリックすると、動画視聴が可能

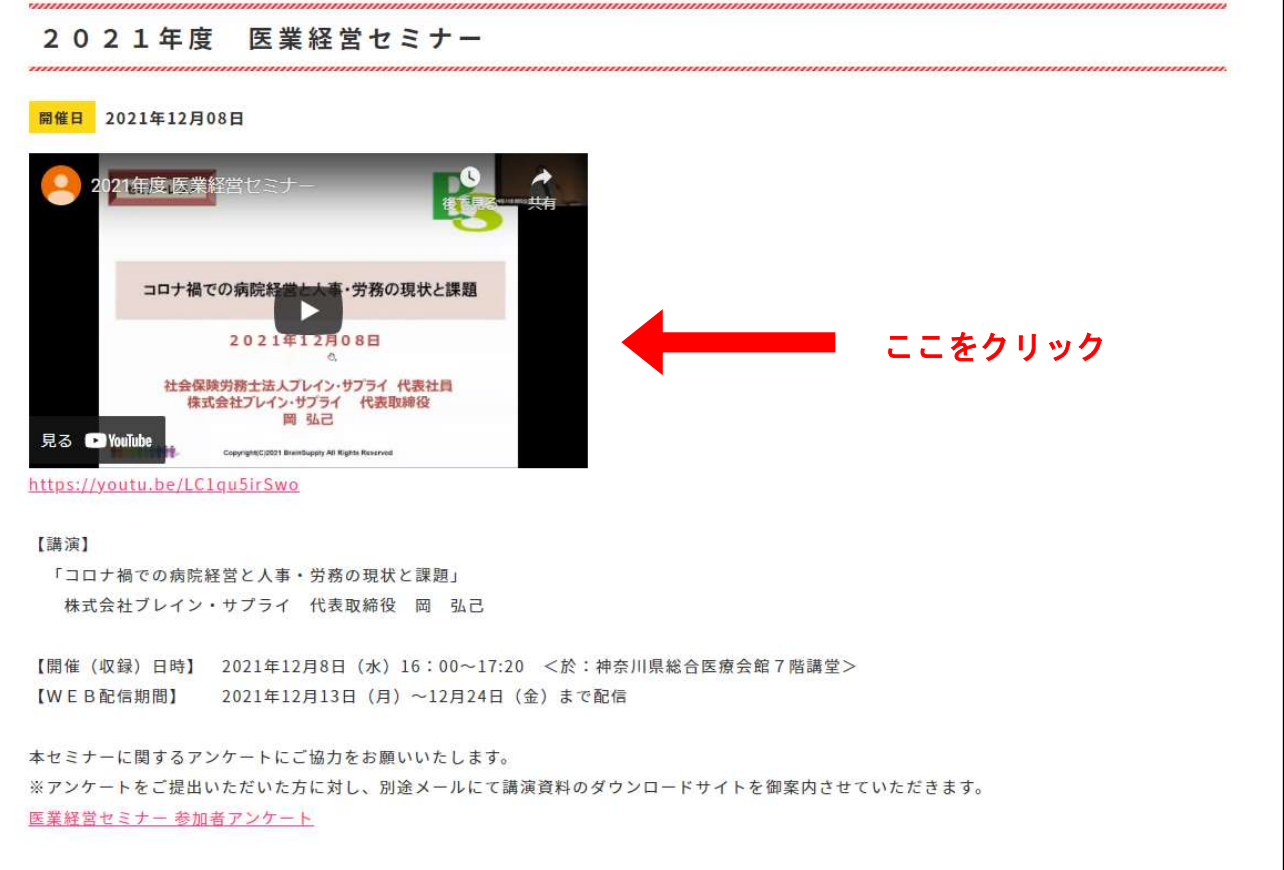

③メールでお知らせしたパスワードを入力し、パスワード送信をクリック